# **Instructions for Organizers**

# **2012 Annual Meeting, Population Association of America San Francisco, CA ● May 3‐5, 2012**

Please read these instructions carefully. All submissions to the program, the reviews by the organizers, and even much of the communications, are conducted via the meeting website at the following address:

#### http://paa2012.princeton.edu

## **Organizer Duties**

Your duties as organizer include (1) selecting four papers for your session, (2) proposing additional sessions provided that you received at least four more papers of very high quality, (3) notifying authors on a timely basis of your decisions, (4) chairing your session or recruiting a substitute chair, and recruiting chairs for any approved overflow sessions, and (5) recruiting one or more discussants for each one of your sessions. We discuss each of these activities below.

#### **Key Deadlines**

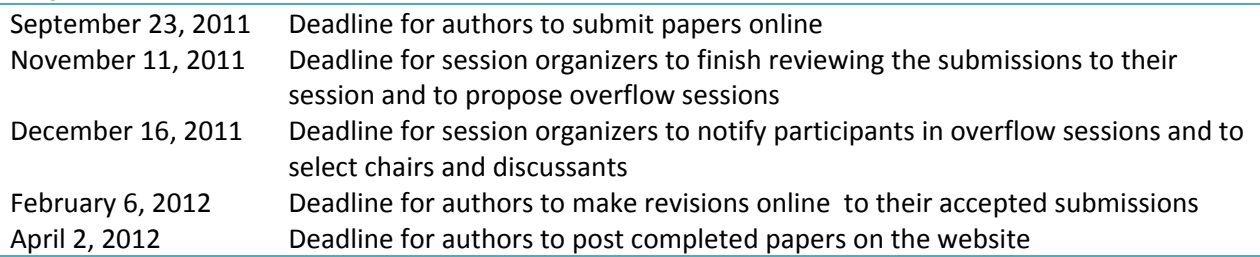

## **Contact Information**

Please logon to the meeting website and verify your contact information, paying special attention to your email address and affiliation. You may modify this information at any time as the need arises, for example if you are relocating to a different institution.

## **Online Submissions**

Authors submit their papers online at the meeting website. The website allows you, as an organizer, to view submissions to your session as they are received. Authors are allowed to make revisions to their submissions until September 23. We ask that you wait for the deadline before selecting papers.

# **Eligible Submissions**

As a general rule, organizers should not review their own papers or papers from close collaborators; you should direct these papers to alternate sessions so as to avoid real or perceived conflicts of interest. You may invite an author to submit to your session if you feel there is a need to round out the program, cover an important topic, or feature a particularly noteworthy project, but this is highly unusual.

## **Online Reviews**

After September 23 you may start entering your decisions on the website. You can view the submissions in a compact tabular format or a more detailed listing that includes the abstracts. The website also tells you if the paper was submitted to another session, and will show the other organizer's decision if

available. As you make your selections you will assign each submission to one of the following eight categories:

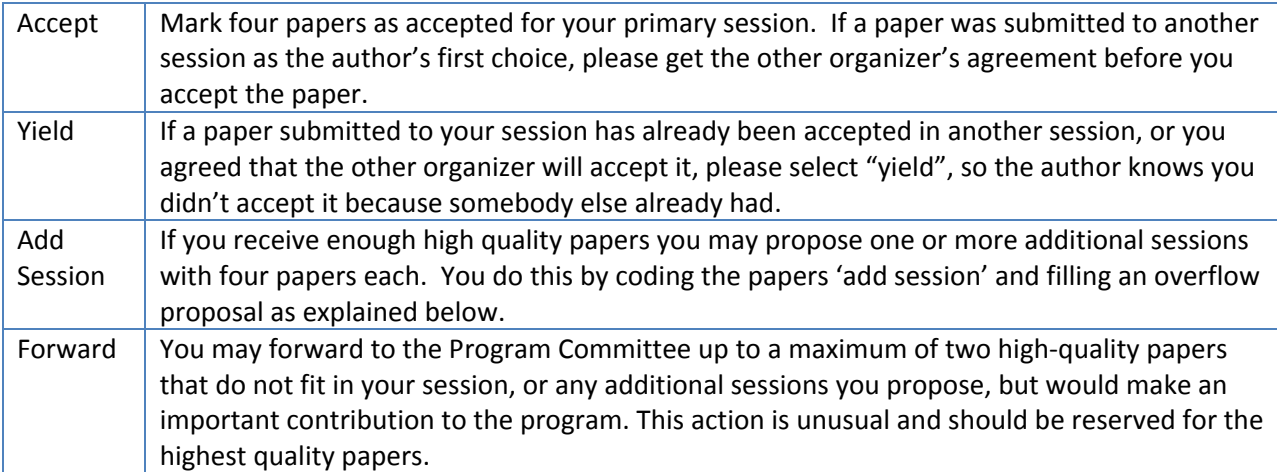

If a paper is not assigned to one of the above four categories the next step depends on whether the author wants the paper considered for a poster session. If the poster option is "Yes", please rate the paper as a potential poster by selecting one of the following three options, which will help the Program Committee select posters:

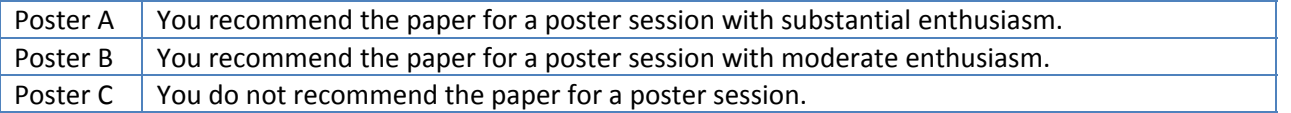

In recent years the vice-president elect has received more than 1,000 poster submissions. This rating is extremely helpful in judging poster submissions, so please devote considerable attention to it.

If a paper is not assigned to one of the top four categories and the poster option is "No", select:

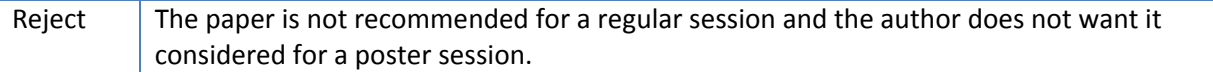

A reminder of these definitions is available online on your session page. Your decisions can be altered at any time before November 18 or until you notify the authors as explained below.

#### **Dual Submissions**

If you are considering a paper that has also been submitted to another session, which is the usual case, we ask that you coordinate with the other organizer. If your session is the author's first choice you have priority in accepting the paper. If your session is the author's second choice you need permission from the other organizer. In either case, if one of you accepts the paper the other should code yield, so the author receives the appropriate notification.

#### **Author Notification**

Once you have completed your decisions you should notify the authors. The website lets you do this automatically by using a set of standard email templates. Alternatively, you may send personal emails to some (or all) authors. If you write your own notifications please note that all you can tell authors in the 'Add Session' category is that you have recommended their paper for inclusion in an additional session, but must wait to see if the session is approved. A similar comment applies to the 'Forward' category.

# **Overflow Proposals**

If you propose an additional session you fill an online form where you link the papers, suggest potential chairs and discussants and, most importantly, include a justification for the session. It is important for the quality of the program and for fairness to authors that you propose additional sessions only when you have sufficient high‐quality papers. Typically more such sessions are proposed than can be accommodated in the program.

## **Second‐Round Notifications**

The Program Committee will decide on overflow sessions and notify the organizers by December 16. If your overflow session is approved you will have a new session page with the selected papers, and you can use that page to notify the authors. If a session is not approved you should return to your original session page and manually notify the authors. You do not need to worry about notifying the final decisions for forwards or posters, as these are handled by the Program Committee.

## **Chairs and Discussants**

All regular sessions should have a chair and one or two discussants. You are expected to chair your primary session, and will need to recruit a chair for each overflow session, if any. You also need to recruit a discussant for each session. Authors, particularly junior authors, profit greatly from the review that a good discussant provides. Once you select a chair and discussant and secure their consent, you can enter them on the website using a link that becomes available on your session page after the review stage. If they are not already in the database you will need to provide their email and affiliation.

## **Contact**

For technical support please email paa2012@opr.princeton.edu.